# JupyterLab servisi

- $\bullet$ [Prijava](#page-0-0)
- [Pristup](#page-0-1)
- [Resursi](#page-1-0)
- [Upravljanje poslužiteljem](#page-1-1)
- [Trajna pohrana podataka](#page-2-0)
- [Puh Pohrana i upravljanje podacima](#page-2-1)

JupyterLab servisi omogućavaju pisanje i izvršavanje programa i analizu podataka u popularnim programskim jezicima poput Pythona, R i Julie. Rad se može obavljati s bilo koje lokacije putem web sučelja brzo, interaktivno i sigurno. Prednost JupyterLab servisa je u brzom pokretanju virtualnog poslužitelja s već unaprijed pripremljenim okruženjem, čime se korisnici ne moraju brinuti o održavanju računalne infrastrukture. Pohrana i dijeljenje podataka moguće je putem sustava [PUH k](https://www.srce.unizg.hr/puh/)oji je uključen u JupyterLab servise.

Trenutačno su dostupni sljedeći JupyterLab servisi:

- Python
- Julia
- $\bullet$ R
- RStudio
- Shiny
- Octave
- Pluto Notebook
- $\bullet$  Bash
- Markdown
- Terminal

Dodatno, dostupna je i platforma [RStudio Server](https://wiki.srce.hr/display/CRONGI/RStudio+Server) za programski jezik R.

Detaljnije [upute za rad s JupyterLab servisima](https://jupyterlab.readthedocs.io/en/latest/user/interface.html).

### <span id="page-0-0"></span>Prijava

[Prijava za korištenje JupyterLab servisa](https://www.cro-ngi.hr/prijava/isabella/projects/create) obavlja se putem web portala.

U zahtjevu potrebno je ispuniti samo opći dio i odabrati uslugu JuypterLab servisi. [Pročitajte više o prijavi](https://wiki.srce.hr/display/CRONGI/Kako+dobiti+pristup+HTC+Cloudu).

## <span id="page-0-1"></span>**Pristup**

[Usluga JupyterLab servisi](https://jupyter.cro-ngi.hr/) dostupna je na web stranici. Prijava se obavlja korištenjem elektroničkog identiteta AAI@EduHr.

Nakon prijave JupyterLab servis pokrećete tipkom Start, a ako je poslužitelj već pokrenut korak se preskače. Za odabir slike i resursa JupyterLab servisa odaberite Advanced options.

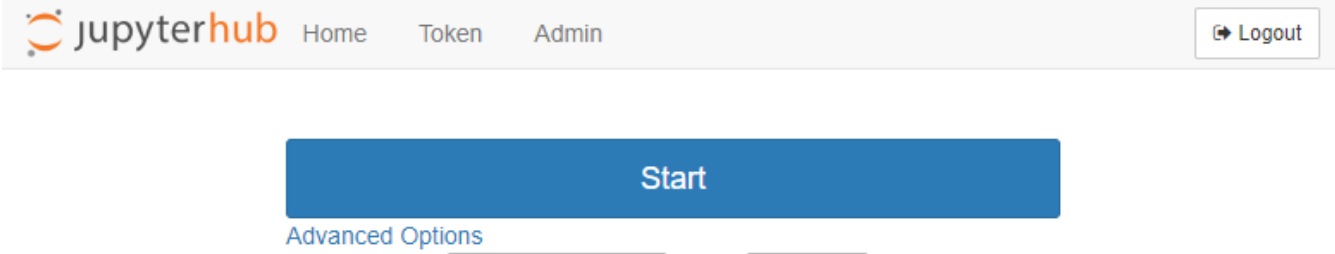

Notebook type JupyterHub-1.11 ▼ Flavor Default ▼

Po izradi poslužitelja bit će dostupna upravljačka ploča:

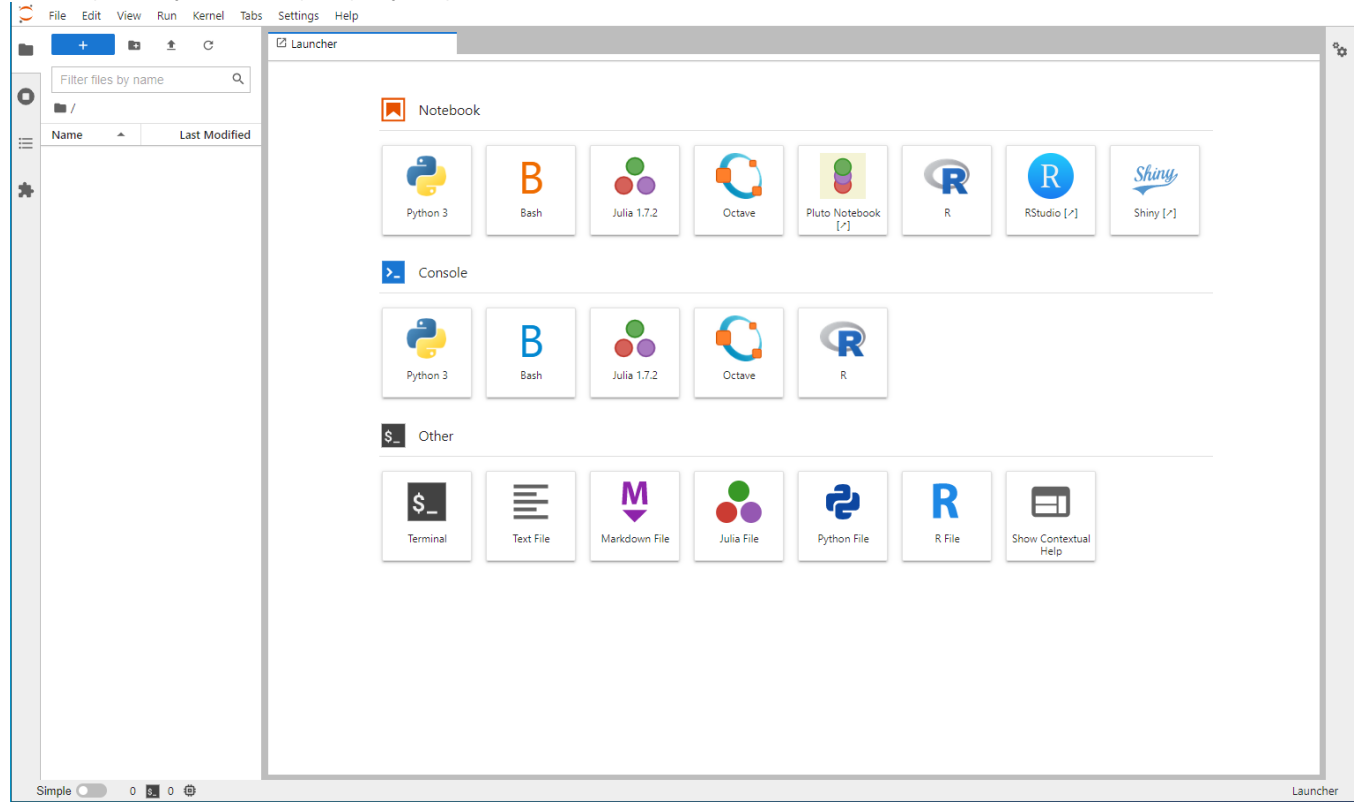

### <span id="page-1-0"></span>Resursi

Korisnici na raspolaganju imaju:

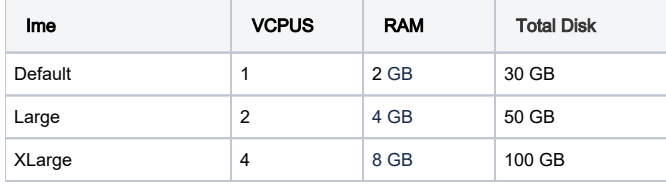

#### **Važno**

JupyterLab servis neaktivan dulje od 24h bit će izbrisan sa svim vašim podacima koji nisu spremljeni na Puh ili u ~/perm direktorij.

# <span id="page-1-1"></span>Upravljanje poslužiteljem

Pokrenuti poslužitelj možete zaustaviti i izbrisati sve vaše podatke odabirom FILE→Hub Control Panel, Stop My Server.

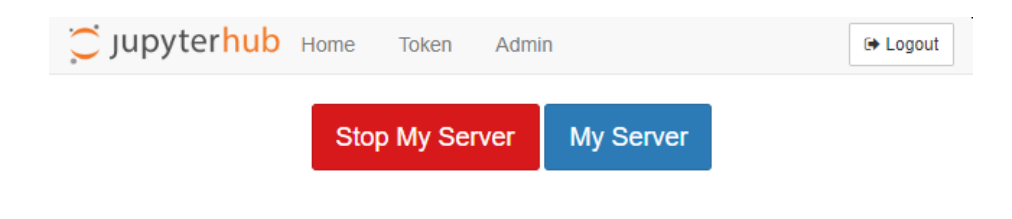

### <span id="page-2-0"></span>Trajna pohrana podataka

Svaki korisnik ima dostupnih 10 GB za trajnu pohranu podataka u direktoriju ~/perm. Taj direktorij se ne briše već je dostupan prilikom svakog porektanja JupyterLab servisa.

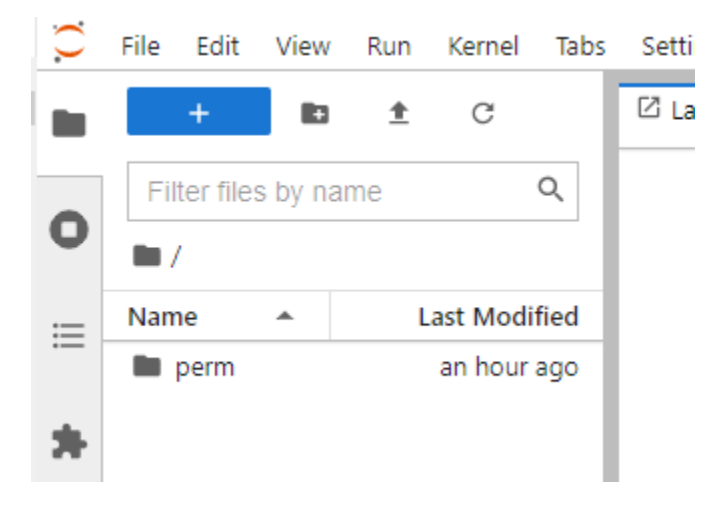

### <span id="page-2-1"></span>Puh - Pohrana i upravljanje podacima

Pristup Puh-u moguć je iz JupyterLab Terminala pomoću naredbe *puh*. Terminalu pristupate pomoću izbornika File → New → Terminal. Lozinka za pristup preuzima se na [web staranici PUH-a](https://puh.srce.hr/settings/user/security) odabirom Settings → Security → Create new app password.

```
[jupiter@jhub-korisnik tmp]$ puh
Username:
Password:
[jupiter@jhub-korisnik tmp]$ cd ~/puh/
[jupiter@jhub-korisnik puh]$
```